# BEAMER JA TIKZ OPETTAJIEN TARPEISIIN Osa 1

#### Ari Heimonen

Oulun normaalikoulu

April 3, 2012

Ari Heimonen [BEAMER JA TIKZ OPETTAJIEN TARPEISIINOsa 1](#page-80-0)

÷

<span id="page-0-0"></span> $QQ$ 

Tämä esitys on lyhyt johdanto LATEX:in BEAMER-dokumenttiluokkaan ja TikZ-kuvantekopakettiin. Tavoittena on perustaito tehdä matematiikan, fysiikan ja kemian opetuksessa tarvittavia materiaaleja.

Tämän BEAMER-diasarjan ensimmäinen osa tarkastelee BEAMER:ia ja toinen osa kuvien tekoa TikZ:in avulla. BEAMER:istä tarkastellaan yksinkertaisen diaesityksen tekemistä niin, että saavutettaisiin perustaito esittää esimerkiksi laskuja vaihe vaiheelta edeten. TikZ-kuvista keskitytään toisaalta geometrisiin kuviin ja toisaalta koordinaatistokuviin, esimerkiksi funktion kuvaajien tai vektoreiden piirtämiseen.

Esitykset perustuvat manuaaleihin

Til Tantau, Joseph Wright, Vedran Miletić: The BEAMER class, User Guide for version 3.10,

Til Tantau: TikZ & PGF, Manual for Version 2.00−CVS

 $QQ$ 

 $\overline{a}$ Ari Heimonen [BEAMER JA TIKZ OPETTAJIEN TARPEISIINOsa 1](#page-0-0)

おす者 おす者

**B** ∍  $2Q$ 

BEAMER on LATEX-dokumenttiluokka, jolla voi tehdä esitysgrafiikkaa matemaattis-teknisten dokumenttien esittämiseksi.

つくい

BEAMER on LATEX-dokumenttiluokka, jolla voi tehdä esitysgrafiikkaa matemaattis-teknisten dokumenttien esittämiseksi.

Tavallisimmissa TEX-ohjelmistoissa (MikTeX yms.) on BEAMER-luokka ja kaikki siinä tarvittavat peruspaketit valmiina mukana, joten sitä ei tarvitse asentaa.

BEAMER on LATEX-dokumenttiluokka, jolla voi tehdä esitysgrafiikkaa matemaattis-teknisten dokumenttien esittämiseksi.

Tavallisimmissa TEX-ohjelmistoissa (MikTeX yms.) on BEAMER-luokka ja kaikki siinä tarvittavat peruspaketit valmiina mukana, joten sitä ei tarvitse asentaa.

Opettajan työssä sillä voi tehdä teorian opettamiseen tarvittavia kalvoja, kotitehtävien ratkaisuja, esimerkkejä tai muuten opetettavaa asiaa havainnollistavia kalvoja, esimerkiksi pieniä animaatioita. BEAMER-materiaalia voi myös laittaa vekkosivuilta luettavaksi.

つくい

Esitys on ympäristöriippumaton ja toimii samoin kaikissa tavanomaisissa käyttöjärjestelmissä.

つくい

- Esitys on ympäristöriippumaton ja toimii samoin kaikissa tavanomaisissa käyttöjärjestelmissä.
- **•** Dokumentti on hyvin pysyvä.

 $\Omega$ 

- Esitys on ympäristöriippumaton ja toimii samoin kaikissa tavanomaisissa käyttöjärjestelmissä.
- **•** Dokumentti on hyvin pysyvä.
- Esityksen voi myös laittaa verkkosivulle oppilaitten luettavaksi, koska verkkoselaimet tukevat pdf-muotoa.

Voit kirjoittaa esityksiin normaalia latex-tekstiä.

化重变 化重

 $2Q$ 

- Voit kirjoittaa esityksiin normaalia latex-tekstiä.
- Voit myös muuntaa aiemmin kirjoitettuja dokumentteja BEAMER-muotoon suhteellisen helposti.

 $QQ$ 

- Voit kirjoittaa esityksiin normaalia latex-tekstiä.
- Voit myös muuntaa aiemmin kirjoitettuja dokumentteja BEAMER-muotoon suhteellisen helposti.
- Matemaattiseen, kemialliseen yms. esittämiseen ei tarvita mitään muita ohjelmia

つくへ

- Voit kirjoittaa esityksiin normaalia latex-tekstiä.
- Voit myös muuntaa aiemmin kirjoitettuja dokumentteja BEAMER-muotoon suhteellisen helposti.
- Matemaattiseen, kemialliseen yms. esittämiseen ei tarvita mitään muita ohjelmia
- Kaavat onnistuvat helposti, esimerkiksi  $e^{i\pi}=-1$

つへへ

- Voit kirjoittaa esityksiin normaalia latex-tekstiä.
- Voit myös muuntaa aiemmin kirjoitettuja dokumentteja BEAMER-muotoon suhteellisen helposti.
- Matemaattiseen, kemialliseen yms. esittämiseen ei tarvita mitään muita ohjelmia
- Kaavat onnistuvat helposti, esimerkiksi  $e^{i\pi}=-1$
- kuten myös keskitetyt kaavat

$$
\int_0^1 \sum_{k=0}^\infty (-1)^k x^{2k} = \frac{\pi}{4}
$$

つへへ

- Voit kirjoittaa esityksiin normaalia latex-tekstiä.
- Voit myös muuntaa aiemmin kirjoitettuja dokumentteja BEAMER-muotoon suhteellisen helposti.
- Matemaattiseen, kemialliseen yms. esittämiseen ei tarvita mitään muita ohjelmia
- Kaavat onnistuvat helposti, esimerkiksi  $e^{i\pi}=-1$
- kuten myös keskitetyt kaavat

$$
\int_0^1 \sum_{k=0}^\infty (-1)^k x^{2k} = \frac{\pi}{4}
$$

Myös kuvat voi tuoda elementeittäin:

つくい

## Esimerkki 1: Tikz-kuva (tai muu LATEX-kuva)

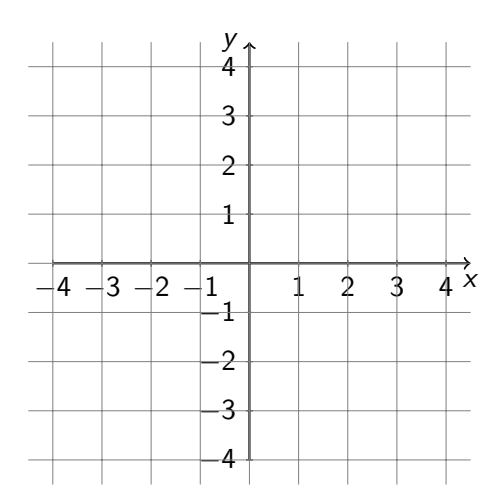

**Tutkimme** paraabeleja  $y = ax^2 + bx + c$ . Tapaus 1: Paraabelit  $v = ax^2$ 

> $A \equiv 1 + 4 \pmod{4} \Rightarrow A \equiv 1 + 4 \pmod{2} \Rightarrow B$  $2990$

## Esimerkki 1: Tikz-kuva (tai muu LATEX-kuva)

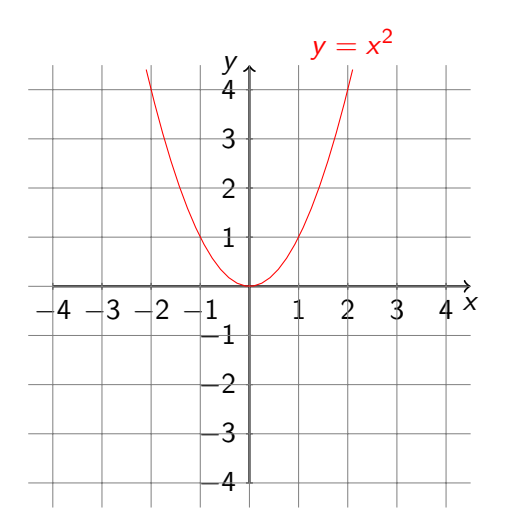

**Tutkimme** paraabeleja  $y = ax^2 + bx + c$ . Tapaus 1: Paraabelit  $v = ax^2$ Kertoimen a etumerkki

> イロメ イ御メ イ君メ イ君メー 君  $2990$

## Esimerkki 1: Tikz-kuva (tai muu LATEX-kuva)

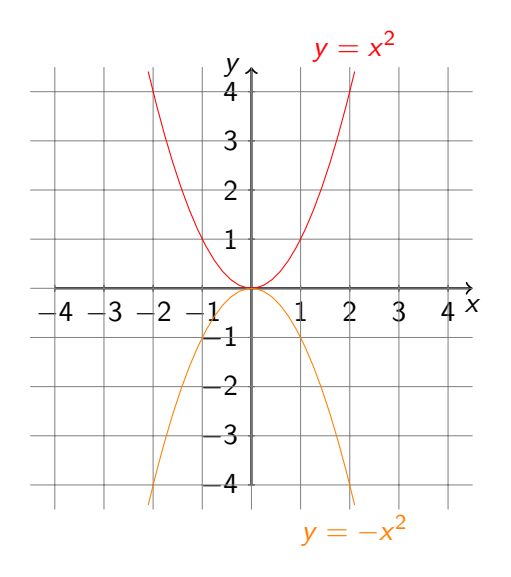

**Tutkimme** paraabeleja  $y = ax^2 + bx + c$ . Tapaus 1: Paraabelit  $v = ax^2$ Kertoimen a etumerkki vaikuttaa avautumisuuntaan

> メロメ メタメ メミメ メミメン 毛  $2990$

## Esimerkki 1: Tikz-kuva (tai muu LATFX-kuva)

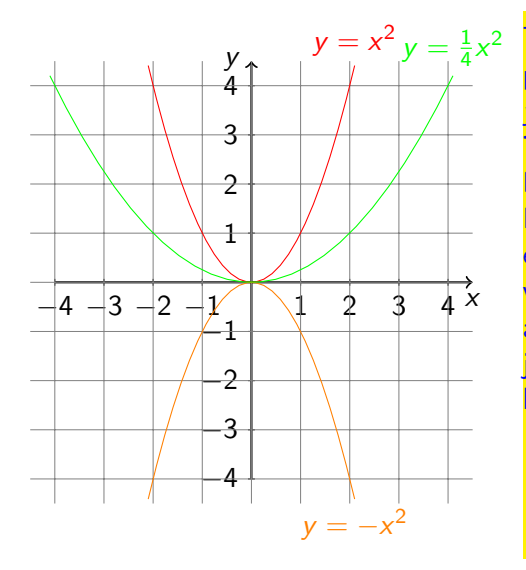

**Tutkimme** paraabeleja  $y = ax^2 + bx + c.$ Tapaus 1: Paraabelit  $v = ax^2$ Kertoimen a etumerkki vaikuttaa avautumisuuntaan ja itseisarvo leveyteen.

## Esimerkki 1: Tikz-kuva (tai muu LATFX-kuva)

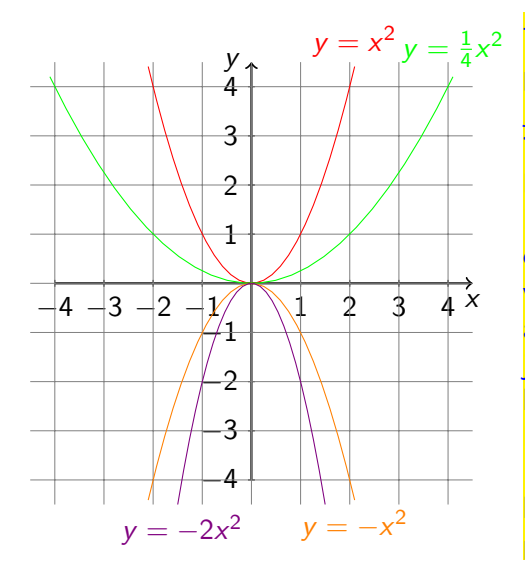

**Tutkimme** paraabeleja  $y = ax^2 + bx + c$ . Tapaus 1: Paraabelit  $v = ax^2$ Kertoimen a etumerkki vaikuttaa avautumisuuntaan ia itseisarvo leveyteen. Mitä suurempi |a| on, sitä kapeampi paraabeli on.

 $QQ$ 

Ari Heimonen [BEAMER JA TIKZ OPETTAJIEN TARPEISIINOsa 1](#page-0-0)

Ari Heimonen [BEAMER JA TIKZ OPETTAJIEN TARPEISIINOsa 1](#page-0-0)

医阿里氏阿里氏

 $QQ$ 

$$
\bar{a} \times \bar{b} = \left| \begin{array}{ccc} \bar{i} & \bar{j} & \bar{k} \\ 1 & -2 & 4 \\ -3 & 2 & 1 \end{array} \right|
$$

医阿雷氏阿雷氏

 $2Q$ 

Vektoreiden 
$$
\bar{a} = \bar{i} - 2\bar{j} + 4\bar{k}
$$
 ja  $\bar{b} = -3\bar{i} + 2\bar{j} + \bar{k}$ ristitulo on

$$
\bar{a} \times \bar{b} = \begin{vmatrix} \bar{i} & \bar{j} & \bar{k} \\ 1 & -2 & 4 \\ -3 & 2 & 1 \end{vmatrix}
$$

Ristitulon avulla voidaan helposti laskea

Ari Heimonen \_\_ [BEAMER JA TIKZ OPETTAJIEN TARPEISIINOsa 1](#page-0-0)

 $2Q$ 

 $\overline{\phantom{a}}$ I  $\overline{\phantom{a}}$  $\overline{\phantom{a}}$ I  $\overline{\phantom{a}}$ 

$$
\bar{a} \times \bar{b} = \left| \begin{array}{ccc} \bar{i} & \bar{j} & \bar{k} \\ 1 & -2 & 4 \\ -3 & 2 & 1 \end{array} \right|
$$

Ristitulon avulla voidaan helposti laskea

 $\bullet$  Vektoreiden  $\bar{a}$  ja  $\bar{b}$  virittämän suunnikkaan pinta-ala A:

$$
\bar{a} \times \bar{b} = \left| \begin{array}{ccc} \bar{i} & \bar{j} & \bar{k} \\ 1 & -2 & 4 \\ -3 & 2 & 1 \end{array} \right|
$$

Ristitulon avulla voidaan helposti laskea

- $\bullet$  Vektoreiden  $\bar{a}$  ja  $\bar{b}$  virittämän suunnikkaan pinta-ala A:  $A = |\bar{a} \times \bar{b}|.$
- $\bullet$  Vektoreiden  $\bar{a}$  ja  $\bar{b}$  virittämän tason normaalivektori  $\bar{n}$ :

$$
\bar{a} \times \bar{b} = \left| \begin{array}{ccc} \bar{i} & \bar{j} & \bar{k} \\ 1 & -2 & 4 \\ -3 & 2 & 1 \end{array} \right|
$$

Ristitulon avulla voidaan helposti laskea

- $\bullet$  Vektoreiden  $\bar{a}$  ja  $\bar{b}$  virittämän suunnikkaan pinta-ala A:  $A = |\bar{a} \times \bar{b}|.$
- $\bullet$  Vektoreiden  $\bar{a}$  ja  $\bar{b}$  virittämän tason normaalivektori  $\bar{n}$ :  $\bar{n} = \bar{a} \times \bar{b}$ .

### Esimerkki 3: Ulkopuolisilla ohjelmilla tehdyt kuvat

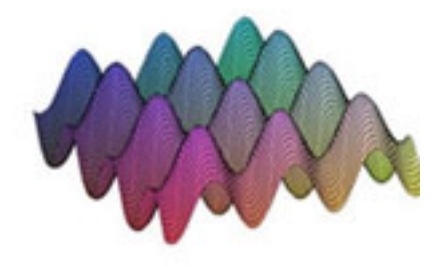

#### Kuva 1. Pinta  $sin(x) + cos(y)$

Ari Heimonen [BEAMER JA TIKZ OPETTAJIEN TARPEISIINOsa 1](#page-0-0)

<span id="page-27-0"></span> $QQ$ 

### Esimerkki 4:Valokuvat

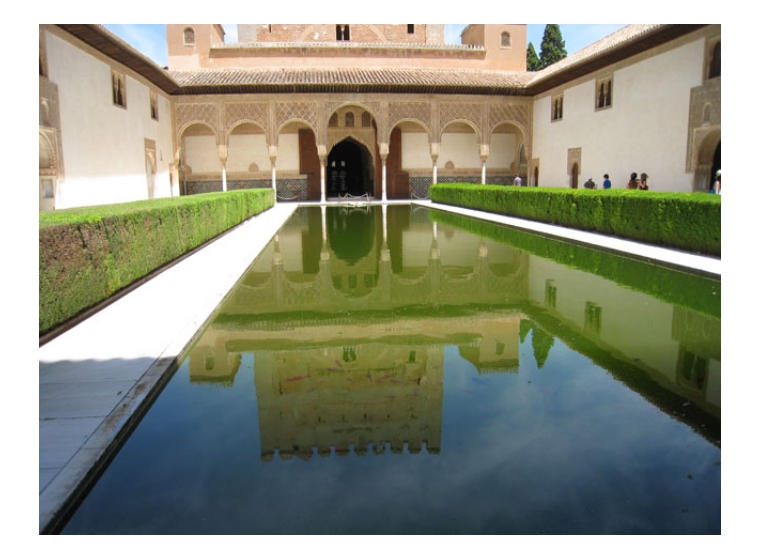

4日) Ari Heimonen [BEAMER JA TIKZ OPETTAJIEN TARPEISIINOsa 1](#page-0-0)

<span id="page-28-0"></span>a. 重  $\sim$ э **B** э

### Esimerkki 4:Valokuvat

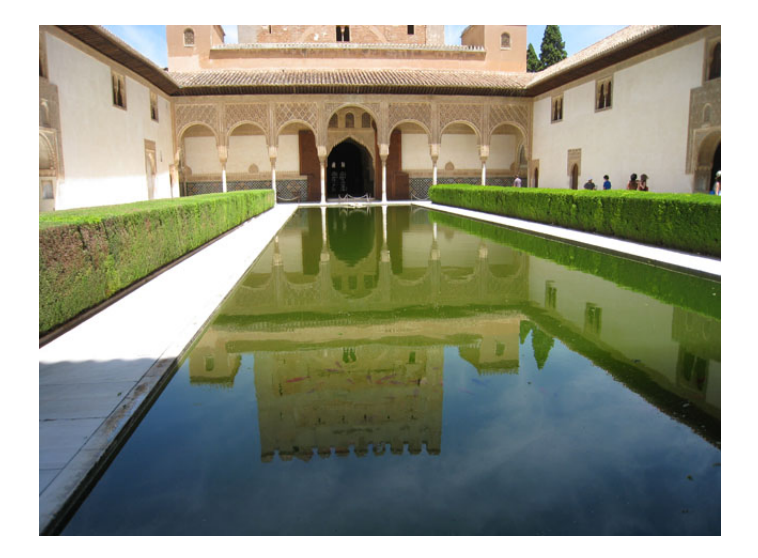

#### Kuva 2. Al-Hambra Grana[da](#page-28-0)[ssa](#page-30-0)

Ari Heimonen [BEAMER JA TIKZ OPETTAJIEN TARPEISIINOsa 1](#page-0-0)

<span id="page-30-0"></span>BEAMER saadaan käyttöön laittamalla dokumenttiluokaksi beamer:

BEAMER saadaan käyttöön laittamalla dokumenttiluokaksi beamer: \documentclass[<optiot>]{beamer}

 $QQ$ 

BEAMER saadaan käyttöön laittamalla dokumenttiluokaksi beamer: \documentclass[<optiot>]{beamer}

Esimerkiksi \documentclass[12pt,finnish]{beamer}

つへへ

BEAMER saadaan käyttöön laittamalla dokumenttiluokaksi beamer:

\documentclass[<optiot>]{beamer}

Esimerkiksi \documentclass[12pt,finnish]{beamer} Jos haluaa lisätä muilla ohjelmilla tehtyä grafiikkaa tarvitaan grafiikkapaketti:

```
\text{usepackage}\
```
つくい

BEAMER saadaan käyttöön laittamalla dokumenttiluokaksi beamer:

\documentclass[<optiot>]{beamer}

Esimerkiksi \documentclass[12pt,finnish]{beamer} Jos haluaa lisätä muilla ohjelmilla tehtyä grafiikkaa tarvitaan grafiikkapaketti:

\usepackage{graphicsx}.

Tikz/pgf-kuvien lisäämiseksi tarvitaa myös paketit:

 $\text{usepackage}$ {tikz,pgf}.

 $QQ$ 

BEAMER saadaan käyttöön laittamalla dokumenttiluokaksi beamer:

\documentclass[<optiot>]{beamer}

Esimerkiksi \documentclass[12pt,finnish]{beamer} Jos haluaa lisätä muilla ohjelmilla tehtyä grafiikkaa tarvitaan grafiikkapaketti:

#### \usepackage{graphicsx}.

Tikz/pgf-kuvien lisäämiseksi tarvitaa myös paketit:

#### \usepackage{tikz,pgf}.

BEAMER lataa automaattisesti useimmat sellaiset LATFX-paketit, joita peruskäyttäjä tarvitsee, mm. amsmath ja xcolor. Jos kuitenkaan jokin komento, jota tarvitsee, ei toimi, voi ottaa käyttöön normaalisti muitakin paketteja, esim.

```
\usepackage{multimedia}
```
 $\Omega$
```
BEAMER-dokumentti koostuu kehyksistä (frame), joka vastaa
normaalidokumentin sivua. Kirjoittajan on itse jaettava
dokumenttinsa kehyksiin. BEAMER ei osa itse luoda uutta kehystä
tilan loputtua. Kehys aloitetaan komennolla
\begin{frame}
ja lopetetaan komennolla
\end{frame}.
```
BEAMER-dokumentti koostuu kehyksistä (frame), joka vastaa normaalidokumentin sivua. Kirjoittajan on itse jaettava dokumenttinsa kehyksiin. BEAMER ei osa itse luoda uutta kehystä tilan loputtua. Kehys aloitetaan komennolla \begin{frame} ja lopetetaan komennolla  $\end{rame  $$ .$ Kehys voi jakautua dioihin (slide). Dia tarkoittaa kerrallaan

näkyvää näkymää.

 $\begin{cases} \text{frame} \end{cases}$ 

ja lopetetaan komennolla

 $\end{f$ rame}.

Kehys voi jakautua dioihin (slide). Dia tarkoittaa kerrallaan näkyvää näkymää. Yksinkertaisin tapa jakaa kehys dioihin on \pause

komento, joka voidaan sijoittaa kohtaan, jossa esityksen halutaan pysähtyvän.

 $\begin{cases} \text{frame} \end{cases}$ 

ja lopetetaan komennolla

 $\end{f$ rame}.

Kehys voi jakautua dioihin (slide). Dia tarkoittaa kerrallaan näkyvää näkymää. Yksinkertaisin tapa jakaa kehys dioihin on \pause

komento, joka voidaan sijoittaa kohtaan, jossa esityksen halutaan pysähtyvän. Esimerkiksi halutaan näyttää jokin lasku vaihe vaiheelta.

 $\begin{cases} \text{frame} \end{cases}$ 

ja lopetetaan komennolla

 $\end{f$ rame}.

Kehys voi jakautua dioihin (slide). Dia tarkoittaa kerrallaan näkyvää näkymää. Yksinkertaisin tapa jakaa kehys dioihin on \pause

komento, joka voidaan sijoittaa kohtaan, jossa esityksen halutaan pysähtyvän. Esimerkiksi halutaan näyttää jokin lasku vaihe vaiheelta. Komento toimii sekä tekstin joukkoon sijoitetun matemaattisen kaavan että keskitetyn kaavan sisällä sekä myös tikz/pgf-kuvan sisällä, mutta ei align\*-rakenteen sisällä.

Kehykselle voi antaa otsikon komennolla

 $2Q$ 

Kehykselle voi antaa otsikon komennolla \frametitle{<otsikko>},

 $2Q$ 

Kehykselle voi antaa otsikon komennolla \frametitle{<otsikko>}, joka näkyy diojen ylälaatikossa.

Kehykselle voi antaa otsikon komennolla

```
\frametitle{<otsikko>},
```
joka näkyy diojen ylälaatikossa. Lisäksi jos dokumentissa on määritelty tekijä

```
Kehykselle voi antaa otsikon komennolla
\frametitle{<otsikko>},
joka näkyy diojen ylälaatikossa. Lisäksi jos dokumentissa on
määritelty tekijä
\author{<tekijä>}
```
## Kehykselle voi antaa otsikon komennolla

```
\frametitle{<otsikko>},
```
joka näkyy diojen ylälaatikossa. Lisäksi jos dokumentissa on määritelty tekijä

\author{<tekijä>}

ja dokumentin otsikko

## Kehykselle voi antaa otsikon komennolla

```
\frametitle{<otsikko>},
```
joka näkyy diojen ylälaatikossa. Lisäksi jos dokumentissa on määritelty tekijä

\author{<tekijä>}

ja dokumentin otsikko

```
\title{<otsikko>},
```
ne näkyvät diojen alalaatikoissa.

つくい

## Kehykselle voi antaa otsikon komennolla

```
\frametitle{<otsikko>},
```
joka näkyy diojen ylälaatikossa. Lisäksi jos dokumentissa on määritelty tekijä

\author{<tekijä>}

ja dokumentin otsikko

```
\title{<otsikko>},
```
ne näkyvät diojen alalaatikoissa.

Edelleen päivämäärän voi asettaa komennolla

```
\date{<päivämäärä tai \today>}.
```
## Kehykselle voi antaa otsikon komennolla

```
\frametitle{<otsikko>},
```
joka näkyy diojen ylälaatikossa. Lisäksi jos dokumentissa on määritelty tekijä

```
\author{<tekijä>}
```
ja dokumentin otsikko

```
\title{<otsikko>},
```
ne näkyvät diojen alalaatikoissa.

Edelleen päivämäärän voi asettaa komennolla

```
\date{<päivämäärä tai \today>}.
```
Kun tekijä, otsikko ja päivämäärä on asetettu, otsikkolehden voi tehdä lyhyesti

```
\begin{cases} \text{frame} \end{cases}
```

```
\titlepage
```

```
\end{f frame \}.
```
 $299$ 

```
\begin{itemize}
\thetaitem<1->\times2-3,5->\thetaitem<3->\times2-4>\end{itemize}
```
\begin{itemize}  $\theta$ item $<$ 1- $>$  $\times$ :10 $\times$ 2-3,5- $>$  $\theta$ item $<$ 3- $>$  $\times$ 2-4 $>$ \end{itemize} Tässä numerot suluissa  $\langle$  ja  $\rangle$  tarkoittavat, missä dioissa kukin item näkyy.

\begin{itemize}

- $\theta$ item $<$ 1- $>$
- $\times$ 2-3,5- $>$
- $\theta$ item $<$ 3- $>$
- $\times$ 2-4 $>$

\end{itemize}

Tässä numerot suluissa < ja > tarkoittavat, missä dioissa kukin item näkyy. Esimerkiksi toinen item näkyy dioissa 2 ja 3 sekä kaikissa dioissa 5:sta eteenpäin.

つくい

\begin{itemize}

- $\theta$ item $<$ 1- $>$
- $\theta$  \item < 2-3,5->
- $\theta$ item $<$ 3- $>$
- $\times$ 2-4 $>$

\end{itemize}

Tässä numerot suluissa < ja > tarkoittavat, missä dioissa kukin item näkyy. Esimerkiksi toinen item näkyy dioissa 2 ja 3 sekä kaikissa dioissa 5:sta eteenpäin. Se minkälaisen palleron BEAMER piirtää itemin eteen, riippuu valitusta teemasta.

\begin{itemize}

- $\theta$
- $\times$ 2-3,5- $>$
- $\theta$ item $<$ 3- $>$
- $\times2-4>$

\end{itemize}

Tässä numerot suluissa < ja > tarkoittavat, missä dioissa kukin item näkyy. Esimerkiksi toinen item näkyy dioissa 2 ja 3 sekä kaikissa dioissa 5:sta eteenpäin. Se minkälaisen palleron BEAMER piirtää itemin eteen, riippuu valitusta teemasta.

Ympäristö enumerate toimii samoin, mutta tekee numeroidun listan.

# Blokin ja värillisen laatikon tekeminen

#### Kuinka blokki tehdään?

Ari Heimonen [BEAMER JA TIKZ OPETTAJIEN TARPEISIINOsa 1](#page-0-0)

化重 经间 э

# Blokin ja värillisen laatikon tekeminen

### Kuinka blokki tehdään?

No sehän tehdään komennoilla

Ari Heimonen [BEAMER JA TIKZ OPETTAJIEN TARPEISIINOsa 1](#page-0-0)

No sehän tehdään komennoilla \begin{block} }{<otsikko>}  $<$ sisältö $>$  $\end{bmatrix}$ 

```
No sehän tehdään komennoilla
\begin{block} }{<otsikko>}
<sisältö>\end{bmatrix}
```
Värillistä laatikkoa varten täytyy ensin määritellä laatikon värit. Tämä tapahtuu komennolla

```
\setbeamercolor{<nimi>}{fg=<väri>, bg=<väri>}.
```
 $\Omega$ 

```
No sehän tehdään komennoilla
\begin{block} }{<otsikko>}
<sisältö>\end{bmatrix}
```
Värillistä laatikkoa varten täytyy ensin määritellä laatikon värit. Tämä tapahtuu komennolla \setbeamercolor{<nimi>}{fg=<väri>, bg=<väri>}. Tässä bg on taustaväri ja fg tekstin väri.

```
No sehän tehdään komennoilla
\begin{block} }{<otsikko>}
<sisältö>\end{bmatrix}
```
Värillistä laatikkoa varten täytyy ensin määritellä laatikon värit. Tämä tapahtuu komennolla

```
\setbeamercolor{<nimi>}{fg=<väri>, bg=<väri>}.
```
Tässä bg on taustaväri ja fg tekstin väri. Määrittelyn voi sijoittaa ennen \begin{document}-komentoa, jolloin kaikki laatikot käyttävä samaa väriasetusta, tai paikallisesti kehyksen sisään.

# Blokin ja värillisen laatikon tekminen

Ari Heimonen [BEAMER JA TIKZ OPETTAJIEN TARPEISIINOsa 1](#page-0-0)

∍  $\mathbb{R}^n$   $2Q$ 

# Blokin ja värillisen laatikon tekminen

Tämä laatikko on tehty komennoilla  $\text{setbeamercolor}\{\text{laatikot}\}\{\text{bg=yellow},\text{fg=blue}\}$  $\begin{equation} \begin{array}{l} \texttt{begin} \texttt{f} = \texttt{d} \end{array} \end{equation}$ Tämä laatikko . . . \end{beamercolorbox}

つへへ

# Blokin ja värillisen laatikon tekminen

Tämä laatikko on tehty komennoilla

 $\text{setbeamercolor}\{\text{laatikot}\}\{\text{bg=yellow},\text{fg=blue}\}$ 

\begin{beamercolorbox}[wd=6cm]{laatikot}

Tämä laatikko . . .

\end{beamercolorbox}

Kuten huomataan, käyttäjän on taas huolehdittava siitä, että teksti sopii laatikkoon.

つくい

```
Tämä laatikko on tehty komennoilla
```

```
\text{setbeamercolor}\{\text{laatikot}\}\{\text{bg=yellow},\text{fg=blue}\}
```

```
\begin{beamercolorbox}[wd=6cm]{laatikot}
```
Tämä laatikko . .

\end{beamercolorbox}

Kuten huomataan, käyttäjän on taas huolehdittava siitä, että teksti sopii laatikkoon.

Entä miksi osa tekstistä on punaista?

Tämä laatikko on tehty komennoilla

 $\text{setbeamercolor}\{\text{laatikot}\}\{\text{bg=yellow},\text{fg=blue}\}$ 

 $\begin{array}{|l|} \hbox{\tt begin} \{\texttt{beamereolorbox}\}[\texttt{wd=6cm}]\{\texttt{laatikot}\} \hbox{.} \end{array}$ 

Tämä laatikko . . .

\end{beamercolorbox}

Kuten huomataan, käyttäjän on taas huolehdittava siitä, että teksti sopii laatikkoon.

Entä miksi osa tekstistä on punaista? Siksi, että tässä dokumentissa BEAMER-komennot on tehty \alert{<teksti>}-komentoa käyttäen. Se kirjoittaa <teksti>:n kirkkaan punaisella.

Tämä laatikko on tehty komennoilla  $\text{setbeamercolor}\{\text{laatikot}\}\{\text{bg=yellow},\text{fg=blue}\}$ \begin{beamercolorbox}[wd=6cm]{laatikot}

Tämä laatikko . .

\end{beamercolorbox}

Kuten huomataan, käyttäjän on taas huolehdittava siitä, että teksti sopii laatikkoon.

Entä miksi osa tekstistä on punaista? Siksi, että tässä dokumentissa BEAMER-komennot on tehty \alert{<teksti>}-komentoa käyttäen. Se kirjoittaa <teksti>:n kirkkaan punaisella. Laatikon teossa voi käyttää useita optioita, mutta tärkein niistä peruskäyttäjälle on laatikon leveys, joka voidaan asettaa optiolla wd=<leveys>. Tämä option avulla laatikkoja voi sijoitella vierekkäin tai esimerkiksi kuvien viereen.

Tämä näkyy vain ensimmäisessä diassa.

 $2Q$ 

ほう メラ
Tämä tulee esiin toisessa diassa ja näkyy sen jäälkeen.

 $299$ 

Tämä tulee esiin toisessa diassa ja näkyy sen jäälkeen. Tämä tulee esiin kolmannessa diassa, mutta katoaa sen jälkeen.

 $QQ$ 

Tämä tulee esiin toisessa diassa ja näkyy sen jäälkeen.

```
Äskeiset rivit oli toteutettu komennoilla
\forall \visible < 1 >{<teksti>},
\uncover<2->{<teksti>},
\uncover < 3 > \{ < \text{testi} > \}.
```
つくい

Tämä tulee esiin toisessa diassa ja näkyy sen jäälkeen.

Äskeiset rivit oli toteutettu komennoilla

 $\forall$  visible $<$  1  $>$ { $<$ teksti $>$ },  $\u$ ncover $<$ 2- $>$ { $<$ teksti $>$ },  $\uncover < 3 > \{ <\text{testi>}\}.$ 

Komentojen ero tulee esiin vain, jos asetetaan vielä esiin tuomattomat osat läpinäkyvinä. Tuolloin visible tekee tekstistä kokonaan näkymättömä muutoin kuin kulmasulkujen sisää kirjoitetuissa dioissa.

 $QQ$ 

 $\text{usethem} {\leq}$ 

つくへ

Teema valitaan komennolla

 $\text{lustering} \$ 

Vastaavasti voi valita väriteeman, jotka taas kantavat eläinten nimiä: whale, albatross, beaver,beetle, crane, dove, wolverine, jne..

Teema valitaan komennolla

 $\text{usethem} {\leq}$ 

Vastaavasti voi valita väriteeman, jotka taas kantavat eläinten nimiä: whale, albatross, beaver,beetle, crane, dove, wolverine, jne.. Väriteema valitaan komennolla

\usecolortheme{<teema>}.

Teema valitaan komennolla

## $\text{usethem} {\leq}$

Vastaavasti voi valita väriteeman, jotka taas kantavat eläinten nimiä: whale, albatross, beaver,beetle, crane, dove, wolverine, jne.. Väriteema valitaan komennolla

\usecolortheme{<teema>}.

Teemoja ja värejä voi myös itse muokata ja luoda omia teemoja tai väriteemoja. Kokeilemalle eri teemoja ja väriteemoja voi etsiä mieleisensä tai tarkoitukseen sopivat teemat.